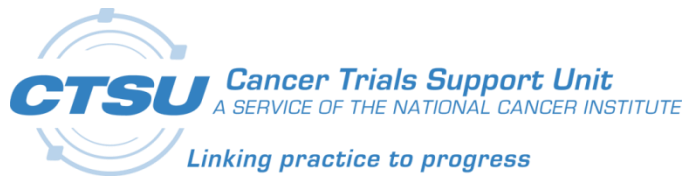

## **CTSU**

Cancer Trials Support Unit

# CTSU-PMI RandoNode Setup

Version 1

February 15, 2023

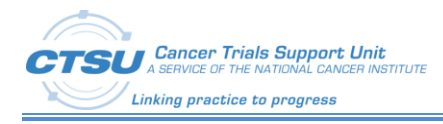

### **Table of Contents**

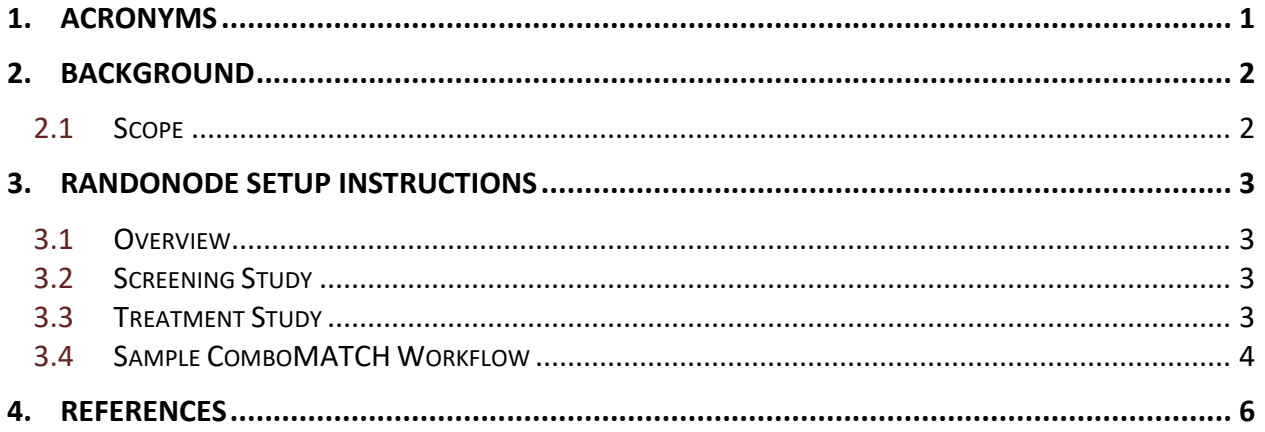

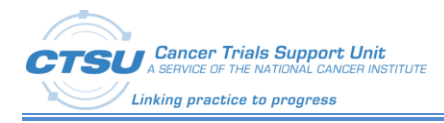

# **List of Figures**

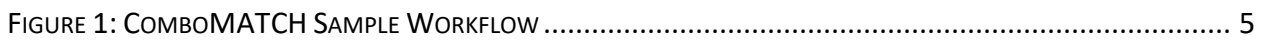

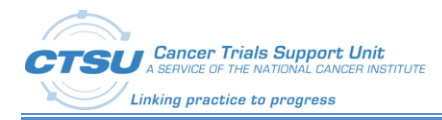

### **List of Tables**

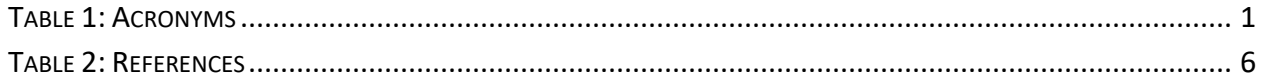

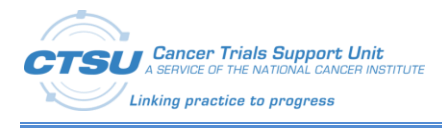

#### **1. Acronyms**

This section describes acronyms that are used within this document.

#### <span id="page-4-0"></span>**Table 1: Acronyms**

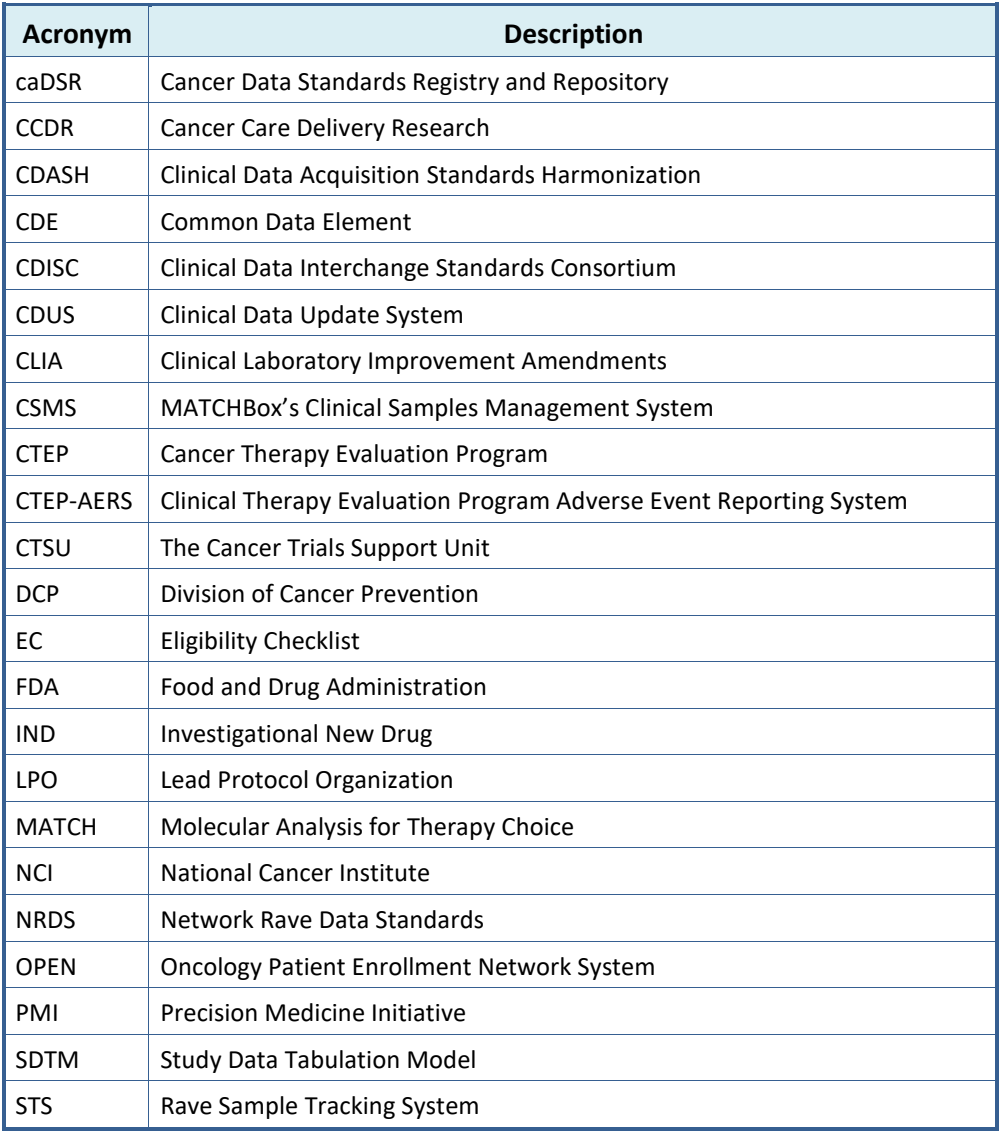

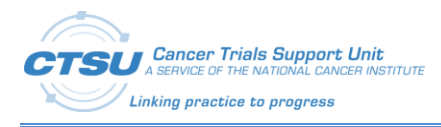

### **2. Background**

The Precision medicine studies funded by National Cancer Institute (NCI) require exchange of participant and other trial data between various applications like Oncology Patient Enrollment Network (OPEN), Group systems, Rave and Study-specific MATCHBox systems.

Data can range from participant enrollment data, demographic data, genomic assay data, histology data, and other necessary data to enable proper protocol/treatment assignment, tracking and reporting. Data points come from multiple locations like OPEN, Rave, MDNet Clinical Laboratory Improvement Amendments (CLIA) Labs, MATCHBox's Clinical Samples Management System (CSMS), Rave Sample Tracking System (STS), the MATCHBox routing service, and study-specific MATCHBox systems.

#### **2.1 Scope**

The Cancer Trials Support Unit (CTSU) is supporting the NCI's Precision Medicine Initiative (PMI) to support multi-protocol clinical trials (master screening protocol with multiple treatment protocols) conducted with co-ordination across multiple oncology groups with a study specific centralized MATCHBox system housing all the participant data.

In order for RandoNode to process this PMI initiative, the Lead Protocol Organizations (LPOs) will use this setup document to process the screening and treatment study enrollments.

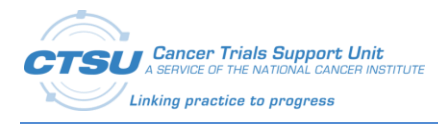

### **3. RandoNode Setup Instructions**

#### **3.1 Overview**

OPEN has been enhanced to allow patient enrollment to NCI's Precision medicine's screening and treatment studies. The PMI studies that OPEN will support to start with are as follows:

- ComboMATCH: ECOG-ACRIN (Master, Sub), Alliance (Sub), SWOG (Sub), NRG (Sub), COG (Sub)
- MyeloMATCH: SWOG (Master, Sub), Alliance (Sub), ECOG-ACRIN (Sub), CCTG (Sub)

The RandoNode will process the OPEN registrations in the same way that it would process the other regular non-PMI studies. The only difference would be is how it sends the treatment assignments back to OPEN as for these PMI studies, the treatment assignment is done by the MATCHBox systems. Please refer to the distributed "PMI CDISC Eligibility Checklist Template Fact Sheet" on how to setup the Eligibility checklist forms. The following sections will cover what type of information needs to be sent back to OPEN based on the PMI study the patient is enrolling onto.

#### **3.2 Screening Study**

- 1. Generate the screening patient ID.
- 2. Return "N/A" or "Not Applicable" in the "OpenRegistration.treatmentAssignment" field returned back to OPEN as the MATCHBox generates and assigns the treatment study assignment.
- 3. Provide instructions in the "OpenRegistration.siteInstructions" field to indicate to the site user that the assignment will be provided by MATCHBox and to check for an email from MATCHBox after which the user can continue on to the assigned treatment study.
- 4. Everything else remains the same as you would setup any regular study from the integration's perspective.

#### **3.3 Treatment Study**

- 1. Generate the treatment patient ID (The screening patient ID would be captured in the Eligibility Checklist which can be used for further processing).
- 2. Return the corresponding regimen that the patient will be assigned to like "R1" or R2" in the "OpenRegistration.treatmentAssignment" field returned back to OPEN. This information is required by MATCHBox to capture the regimen assigned by the Group. This regimen should map to the codes in the Protocol Schema.

Note: The Protocol schema will have a representation like *[treatmentprotocol].[cohort].[stratum].[regimen]* where the stratum can be optional. So in this example EAY191-E4.C1.R1, only the last regimen "R1" should be returned back to the RandoNode as a treatment assignment.

3. Everything else remains the same as you would setup any regular study from the integration's perspective.

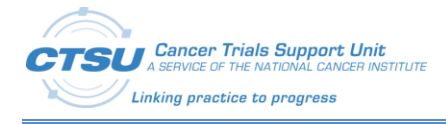

#### **3.4 Sample ComboMATCH Workflow**

Below is sample workflow of a ComboMATCH screening and treatment study enrollment followed by a crossover event.

NOTE: Re-Registration is scheduled for the next phase rollouts.

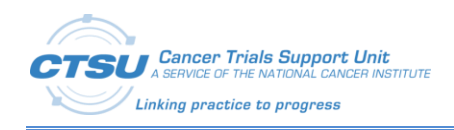

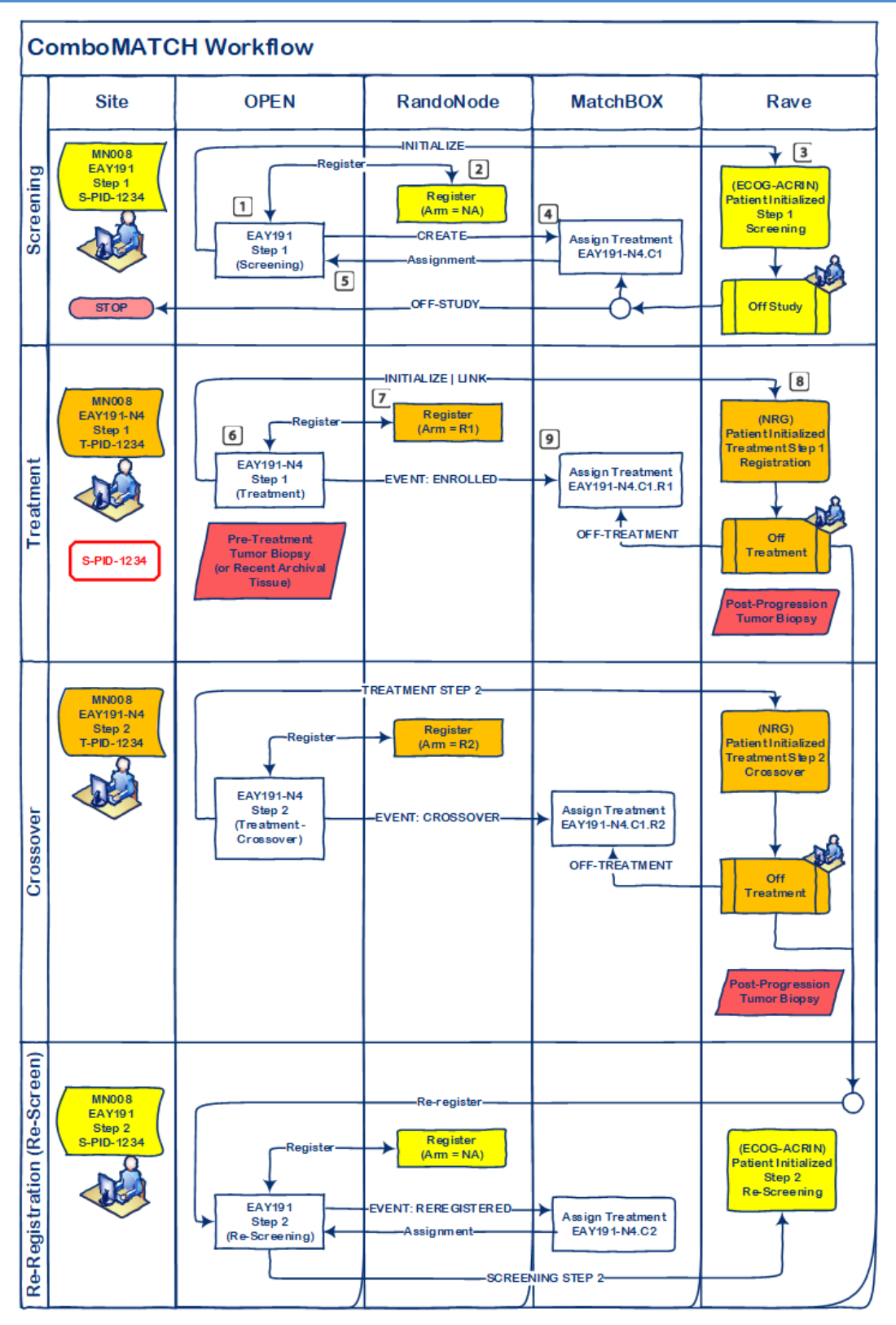

<span id="page-8-0"></span>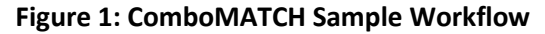

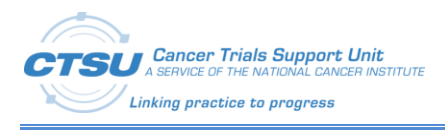

#### **4. References**

#### <span id="page-9-0"></span>**Table 2: References**

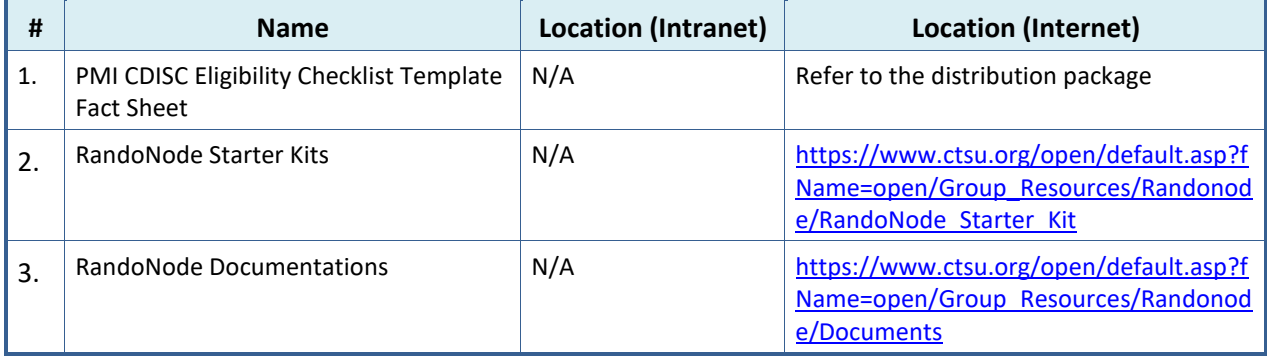